# <span id="page-0-0"></span>KNN: K-NEAREST NEIGHBOURS CS456 - MACHINE LEARNING SPRING 2023

#### **Rahul Vishwakarma, Jyothish Kumar J**

School of Computer Sciences, National Institute of Science Education and Research, Bhubaneshwar, Homi Bhabha National Institute

February 19, 2023

# PART I: THEORY

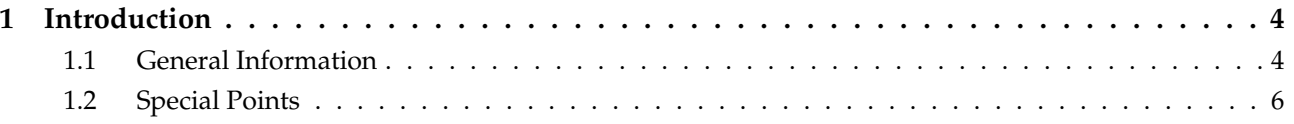

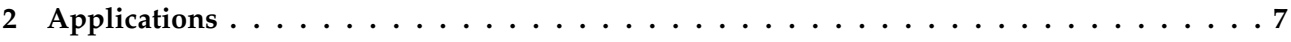

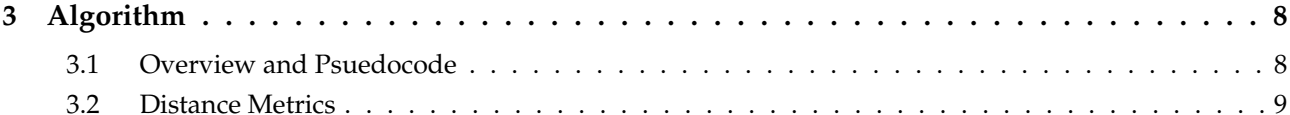

# PART II: DEMONSTRATION

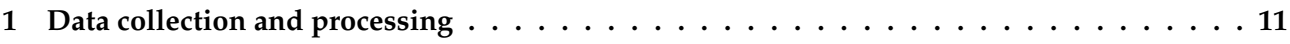

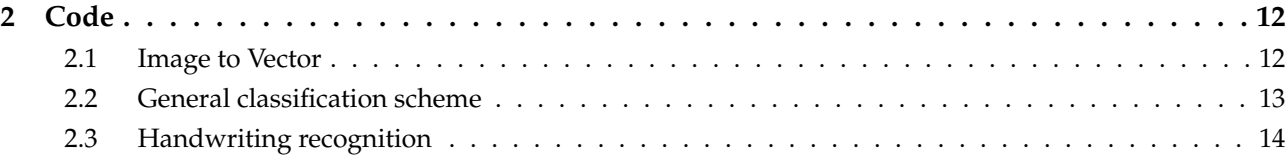

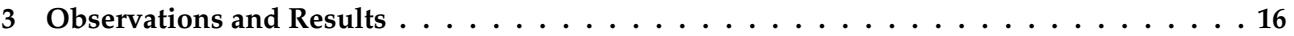

# <span id="page-3-0"></span>Part I

# **T[HEORY](#page-3-0)**

## <span id="page-4-0"></span>**I[NTRODUCTION](#page-4-0)** GENERAL I[NFORMATION](#page-4-0)

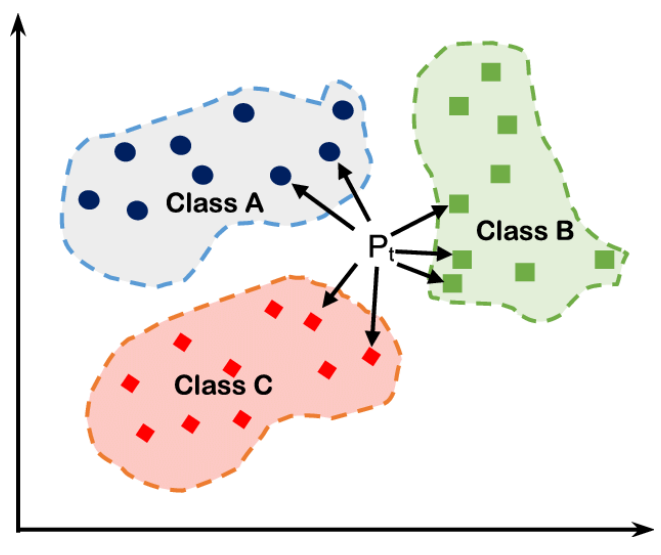

**Figure.** Visual representation of k-NN classification [Gandhi [n.d.\]](#page-17-0)

- ▶ **k-NN** or **K-Nearest Neighbour** is a supervised classification algorithm.
- ▶ When a new piece of data is received, it's compared against all existing pieces of data for similarity. Once the top *'k'* nearest neighbors are identified, a majority vote is taken from these k data-points and the new point is assigned the majority vote as its class.
- $\blacktriangleright$  Here *'k'* is the hyper-parameter responsible for controlling the inductive bias. [Harrington [2012\]](#page-17-1)
- ▶ There is *no training involved* in this algorithm. These kinds of models are called Instance-based learning.

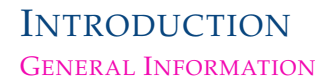

- $\triangleright$  While chosen k can be both odd/even, Odd values of k is preferred since majority voting is done to get the classifying radius. If voting is near 50:50, weightage can be given to points to prevent anomalies.
- ▶ For large values of k, this model becomes computationally expensive.
- ▶ Computational geometry concepts such as **Voronoi diagrams** (Fig[.2\)](#page-5-0) are used for finding the neighborhood.

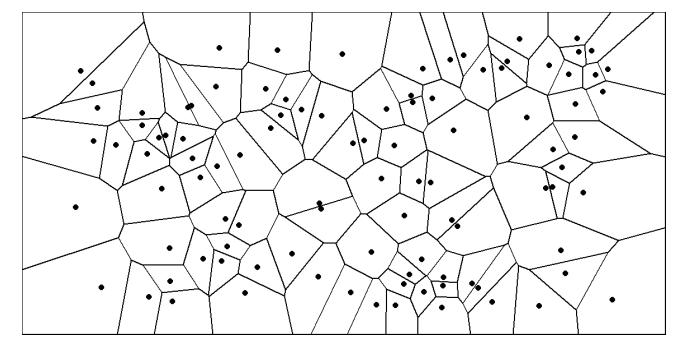

<span id="page-5-0"></span>**Figure.** Voronoi Diagram [Bellelli [n.d.\]](#page-17-2)

### <span id="page-6-0"></span>**I[NTRODUCTION](#page-4-0)** S[PECIAL](#page-6-0) POINTS

- ▶ The algorithm has to carry around the full dataset; for large datasets, this implies a large amount of storage. In addition, you need to calculate the distance measurement for every piece of data in the database, and this can be cumbersome.
- ▶ An additional drawback is that kNN doesn't give you any idea of the underlying structure of the data; you have no idea what an "average" or "exemplar" instance from each class looks like.

- **Pros:** High accuracy, insensitive to outliers, no assumptions about data.
- **Cons:** Computationally expensive, requires a lot of memory.
- **Works with:** Numeric values and nominal values.

# <span id="page-7-0"></span>A[PPLICATIONS](#page-7-0)

The following example problem statements can be well addressed using kNN as a classifier.

- 1. **Handwriting recognition:** Given enough samples of handwritten specimen, a kNN classifier can be used to identify any new letter/number based on it's appearance similarity with the sample data. We will explore the implementation of this example in Part [2.](#page-11-1) [Code and Dataset obtained from [*[GitHub - pbharrin/machinelearninginaction: Source Code for the book: Machine](#page-17-3) [Learning in Action published by Manning — github.com](#page-17-3)* [n.d.\]](#page-17-3)]
- 2. **Match making on dating sites:** Classifier can match like-minded people using their inputs collected at the time of registration.
- 3. **Movie classification:** Classification of any given movie into genres such as romance, action, comedy etc. based on various features.

etc.

### <span id="page-8-0"></span>A[LGORITHM](#page-8-0) O[VERVIEW AND](#page-8-0) PSUEDOCODE

After collection and preparation of data. The foundational steps involved in k-NN algorithm are as follows:

- 1. Distance calculation
- 2. Sorting dictionary
- 3. Voting with lowest k distances

#### **Psuedocode is given as:**

For every point in our dataset:

- calculate the distance between inX and the current point
- sort the distances in increasing order
- take k items with lowest distances to inX
- find the majority class among these items
- return the majority class as our prediction for the class of inX

### <span id="page-9-0"></span>A[LGORITHM](#page-8-0) D[ISTANCE](#page-9-0) METRICS

- ▶ For the algorithm to work best on a particular dataset we need to choose the most appropriate distance metric accordingly. Some of the commonly used distance matrices for kNN are:
	- 1. Euclidean Distance

$$
d = \sqrt{\sum_{i=1}^{n} (x_i - y_i)^2}
$$

2. Minkowski Distance

$$
d = \left(\sum_{i=1}^{n} |x_i - y_i|^p\right)^{1/p}
$$

3. Manhattan Distance

$$
d=\sum_{i=1}^n|x_i-y_i|
$$

# Part II

# <span id="page-10-0"></span>**D[EMONSTRATION](#page-10-0)**

# <span id="page-11-0"></span>D[ATA COLLECTION AND PROCESSING](#page-11-0)

- <span id="page-11-1"></span>▶ **Aim:** To design a classifier that recognizes a given image of a hand-written figure of a number between 0 to 9.
- ▶ **Data-set:** Over 2000 image samples of hand written numbers (0-9), approximately 200 samples per digit. Data made available in public domain by [Alpaydin and Kaynak [n.d.\]](#page-17-4).
- $\triangleright$  Obtained images are equivalent to a 32 x 32 matrix of 0s and 1s. Dark or inked areas of image reprented by 1s and blank areas by 0s. [Fig. [3\]](#page-11-2) These matrices are then converted to vectors of 1  $x \overline{1024}$ <sup>1</sup>

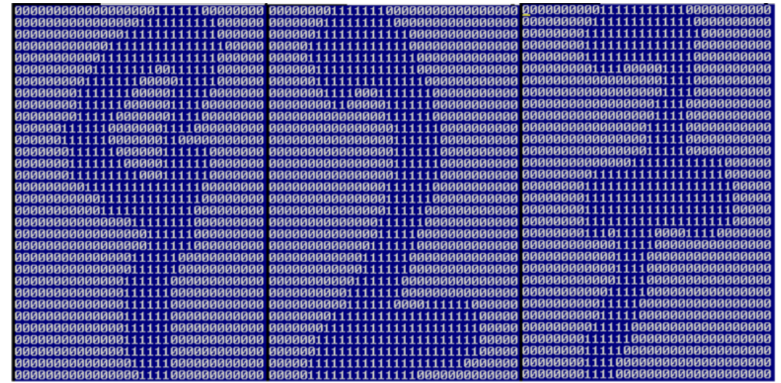

**Figure.** Binary representation of a sample image.

<span id="page-11-2"></span> $1$ To make demonstration/replication easy, The converted vector has been provided [fo](#page-0-0)r download [\[here.](https://github.com/pbharrin/machinelearninginaction/blob/master/Ch02/digits.zip)] 11 / 17  $\pm$ 

## <span id="page-12-0"></span>**C[ODE](#page-12-0)** I[MAGE TO](#page-12-0) VECTOR

The python code used to convert image files to  $1 \times 1024$  vector on binary is given below:

```
1 def img2vector(filename):
2 returnVect = zeros((1, 1024))
3 fr = open(filename)
4 for i in range(32):
5 lineStr = fr.readline()
6 for j in range(32):
7 returnVect[0,32*i+j] = int(lineStr[j])
8 return returnVect
```
Output:

```
>>> testVector = kNN.imq2vector('testDigits/0 13.txt')
>>> testVector[0, 0:31]0., 1., 1., 1., 1., 0., 0., 0., 0., 0., 0., 0., 0.,0., 0., 0., 0., 0.]>>> testVector[0, 32:63]array([0., 0., 0., 0., 0., 0., 0., 0., 0., 0., 0., 0., 1.,1., 1., 1., 1., 1., 1., 0., 0., 0., 0., 0., 0., 0., 0.,
     0., 0., 0., 0., 0.1
```
Figure. Output for the function img2vector().

### <span id="page-13-0"></span>**C[ODE](#page-12-0)** G[ENERAL CLASSIFICATION SCHEME](#page-13-0)

The below function (classify0()) is used to classify any data-set by calling the function with these 4 parameters:

- 1. Test vector
- 2. Training matrix
- 3. List of labels
- 4. K value (Hyperparameter)

```
1 def classify0(inX, dataSet, labels, k):
2 dataSetSize = dataSet.shape[0]
3 diffMat = tile(inX, (dataSetSize,1)) - dataSet
4 sqDiffMat = diffMat*25 sqDistances = sqDiffMat.sum(axis=1)
6 distances = sqDistances**0.57 sortedDistIndicies = distances.argsort()
8 classCount={}
9 for i in range(k):
10 voteIlabel = labels[sortedDistIndicies[i]]
11 classCount[voteIlabel] = classCount.get(voteIlabel,0) + 1
12 sortedClassCount = sorted(classCount.iteritems(), key=operator.itemgetter(1), reverse
     =True)
13 return sortedClassCount[0][0]
```
## <span id="page-14-0"></span>**C[ODE](#page-12-0)** H[ANDWRITING RECOGNITION](#page-14-0)

- ▶ We have compiled the procured dataset into Test and Training folders [\[Download\].](https://github.com/pbharrin/machinelearninginaction/blob/master/Ch02/digits.zip) Though the Training folder contains 2000 data-points (each being 1024-entry Floating Point Vectors).
- ▶ The python code used for handwriting recognition from our dataset is given in the next slide.
- ▶ The code tests the recognition of 900 Samples given in the Test folder.
- $\triangleright$  function handwritingClassTest(); is a self contained classifier that tests our classifier. The code does three things:
	- 1. Parces each test file using OS functions in python.
	- 2. uses the previously discussed img2vector() function to convert the sample to vector.
	- 3. sends the vector through the classification function (classify0()) along with the training matrix, lables and K value. to obtain the output.
	- 4. evaluates the output for error and reports the results along with accuracy of recognition / classification. The output of this function is shown in Fig. [5](#page-16-1)

## **C[ODE](#page-12-0)** H[ANDWRITING RECOGNITION](#page-14-0)

```
1 def handwritingClassTest():
2 \text{ hwl}abels = 13 trainingFileList = listdir('trainingDigits') #load the training set
4 m = len(trainingFileList)
5 trainingMat = zeros((m, 1024))
6 for i in range(m):
7 fileNameStr = trainingFileList[i]
8 fileStr = fileNameStr.split('.')[0] #take off .txt
9 classNumStr = int(fileStr.split('_')[0])
10 hwLabels.append(classNumStr)
11 trainingMat[i,:] = img2vector('trainingDigits/%s' % fileNameStr)
12 testFileList = listdir('testDigits') #iterate through the test set
13 errorCount = 0.014 mTest = len(testFileList)
15 for i in range(mTest):
16 fileNameStr = testFileList[i]
17 fileStr = fileNameStr.split('.')[0] #take off .txt
18 classNumStr = int(fileStr.split('_')[0])
19 vectorUnderTest = img2vector('testDigits/%s' % fileNameStr)
20 classifierResult = classify0(vectorUnderTest, trainingMat, hwLabels, 3)
21 print "the classifier came back with: %d, the real answer is: %d" % (
     classifierResult, classNumStr)
22 if (classifierResult != classNumStr): errorCount += 1.0
23 print "\nthe total number of errors is: %d" % errorCount
24 print "\nthe total error rate is: %f" % (errorCount/float(mTest))
```
## <span id="page-16-0"></span>O[BSERVATIONS AND](#page-16-0) RESULTS

```
>>> kNN.handwritingClassTest()
the classifier came back with: 0, the real answer is: 0
the classifier came back with: 0, the real answer is: 0
the classifier came back with: 7, the real answer is: 7
the classifier came back with: 7, the real answer is: 7
the classifier came back with: 8, the real answer is: 8
the classifier came back with: 8, the real answer is: 8
the classifier came back with: 8, the real answer is: 8
the classifier came back with: 6, the real answer is: 8
the classifier came back with: 9, the real answer is: 9
the total number of errors is: 11
the total error rate is: 0.011628
```
**Figure.** Output of function handwritingClassTest()

- <span id="page-16-1"></span> $\blacktriangleright$  The error rate obtained in our experiment = 1.2 %
- ▶ For each 900 test cases we had to do 2000 distance calculations on a 1024-entry floating point vector. *Though easy to implement, This is resource extensive and inefficient.* Additionally our dataset  $(.txt$  file) was also 2 mb.

# REFERENCES I

- <span id="page-17-4"></span>**Alpaydin, E** and C Kaynak (n.d.). "Optical recognition of handwritten digits data set. UCI Machine Learning Repository (1998)". In: *URL https://archive. ics. uci. edu/ml/datasets/Optical+ Recognition+ of+ Handwritten+ Digits* ().
- <span id="page-17-2"></span>Bellelli, Francesco (n.d.). *The fascinating world of Voronoi diagrams — towardsdatascience.com*. [https://towardsdatascience.com/the-fascinating-world-of-voronoi](https://towardsdatascience.com/the-fascinating-world-of-voronoi-diagrams-da8fc700fa1b)[diagrams-da8fc700fa1b](https://towardsdatascience.com/the-fascinating-world-of-voronoi-diagrams-da8fc700fa1b). [Accessed 19-Feb-2023].
- <span id="page-17-0"></span>Gandhi, Sai Kumar (n.d.). *Finding out Optimum Neighbours (n) number in the KNN classification using Python — medium.com*.

[https://medium.com/analytics-vidhya/finding-out-optimum-neighbours-n](https://medium.com/analytics-vidhya/finding-out-optimum-neighbours-n-number-in-the-knn-classification-using-python-9bdcfefff58c)[number-in-the-knn-classification-using-python-9bdcfefff58c](https://medium.com/analytics-vidhya/finding-out-optimum-neighbours-n-number-in-the-knn-classification-using-python-9bdcfefff58c). [Accessed 19-Feb-2023].

<span id="page-17-3"></span>*GitHub - pbharrin/machinelearninginaction: Source Code for the book: Machine Learning in Action published by Manning — github.com* (n.d.).

<https://github.com/pbharrin/machinelearninginaction.git>. [Accessed 19-Feb-2023].

<span id="page-17-1"></span>Harrington, Peter (Apr. 2012). *Machine Learning in Action*. en. London, England: Simon and Schuster.